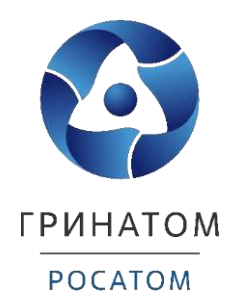

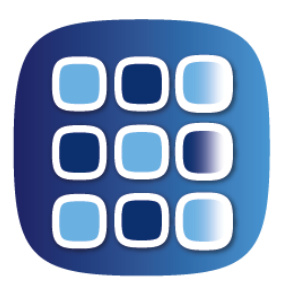

# **ПЛАТФОРМА** ДОВЕРЕННЫХ СЕРВИСОВ

# **POCATOM**

**ИНСТРУКЦИЯ КУРАТОРА ОРГАНИЗАЦИИ ПЛАТФОРМА ДОВЕРЕННЫХ СЕРВИСОВ**

Москва, 2023

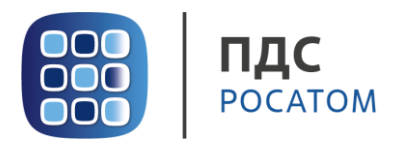

# Содержание

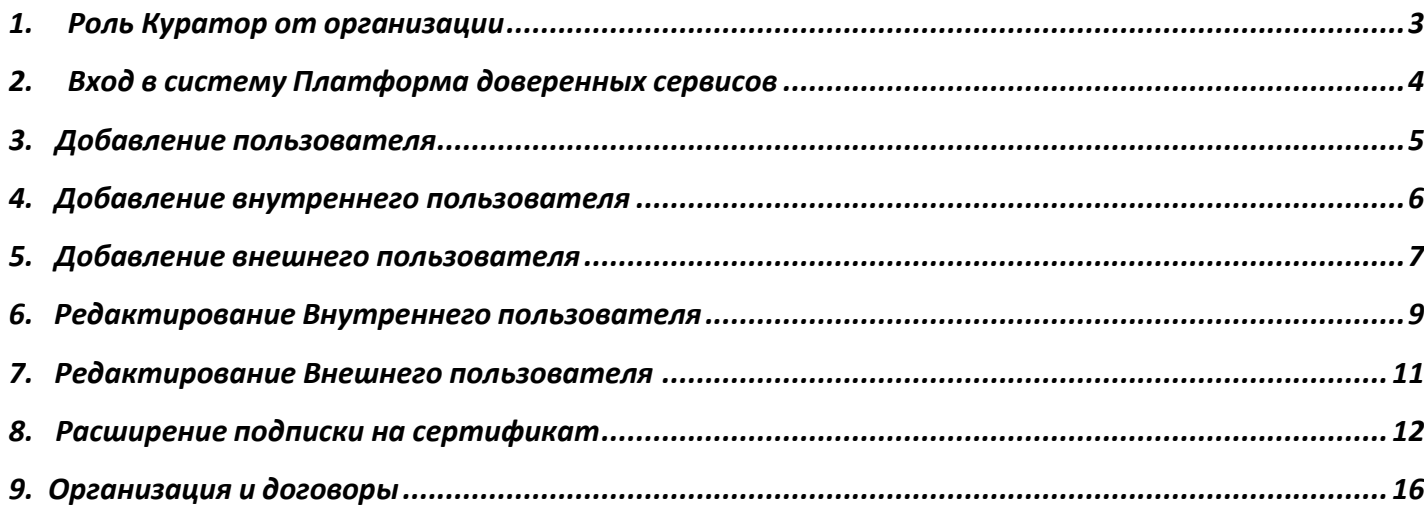

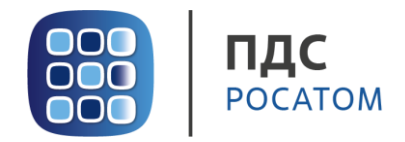

### **1. Роль Куратор от организации**

<span id="page-2-0"></span>Куратор от организации выполняет в ПДС следующие действия:

- Регистрация в Системе пользователей с ролью «Подписчик» для сотрудников организации;
- Управление данными сотрудников организации, зарегистрированных в Системе с ролью «Подписчик»;
- Подтверждение данных в заявке на предоставление услуги обеспечения неквалифицированным сертификатом в DSS, созданных пользователями с ролью «Подписчик»;
- Получение сведений об оказанных услугах, подписках и сертификатах организации.

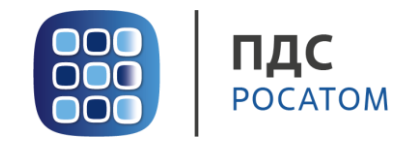

#### **2. Вход в систему Платформа доверенных сервисов**

- <span id="page-3-0"></span>1. Для входа в систему необходимо запустить веб-браузер и перейти по ссылке [https://pds.rosatom.ru/.](https://pds.rosatom.ru/)
- 2. Откроется страница авторизации ПДС. В открывшемся окне необходимо ввести логин и пароль учётной записи ГК «Росатом» с указанием домена GK\Login. Нажмите кнопку «**Войти**» для авторизации. После загрузки страницы откроется Рабочий стол ПДС.

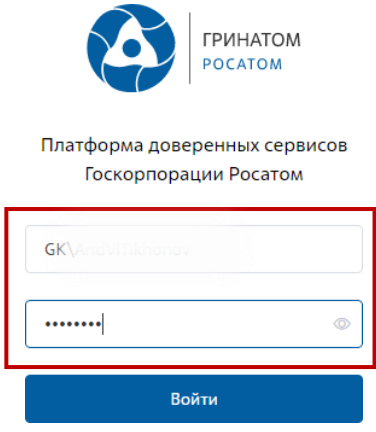

3. На главной странице Куратору организации доступны разделы: Сертификаты, СКЗИ, Предоставление услуг, Организация и договоры и Пользователи.

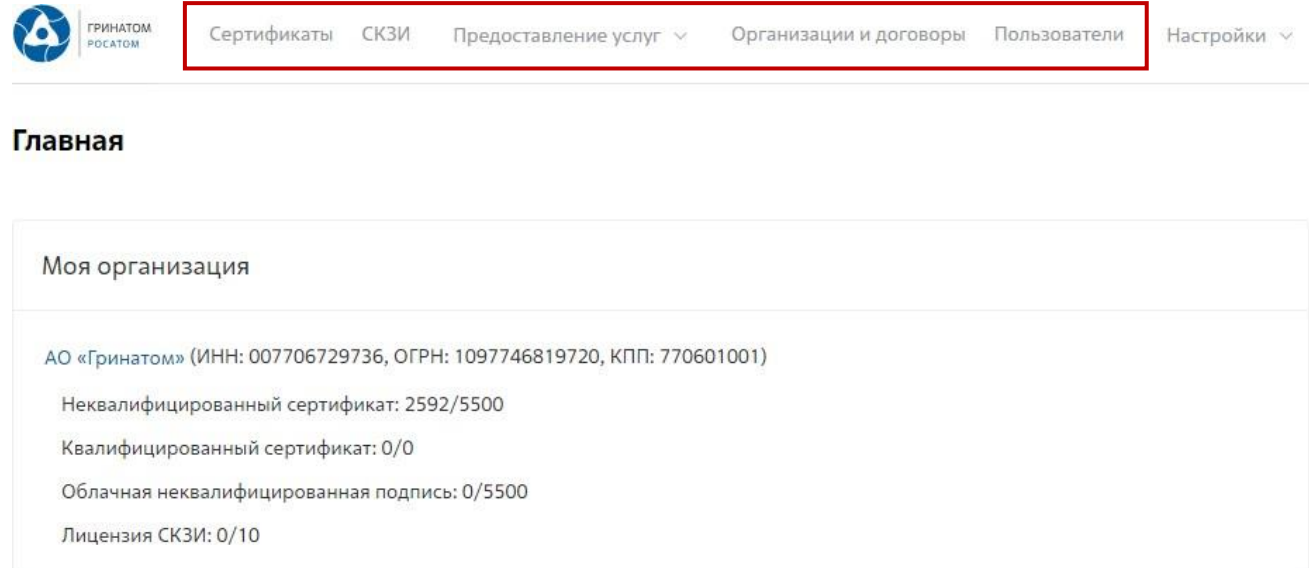

**Сертификаты:** Раздел отображает выданные сертификаты.

**СКЗИ:** Раздел отображает выданные СКЗИ организации.

**Предоставление услуг:** Раздел позволяет заказать сертификат пользователю и просмотреть список документов.

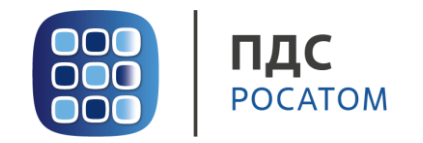

#### **3. Добавление пользователя**

<span id="page-4-0"></span>1. В случае если сотрудник в информационной системе отсутствует, его необходимо добавить в разделе **«Пользователи»,** нажав на кнопку **«Добавить пользователя»**.

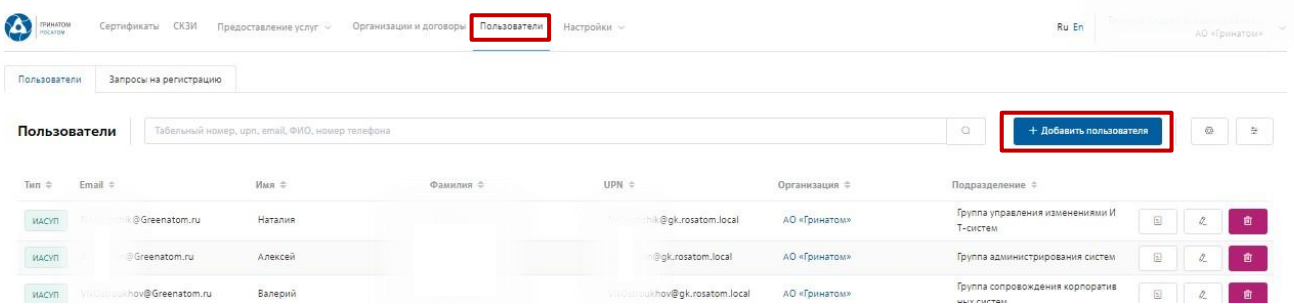

2. В ПДС используются два типа работников **«Внутренний»** (работник отраслевой организации, имеющий учетную запись в домене GK) и **«Внешний»** (работник сторонней организации, не имеющий учетную запись в домене GK и не зарегистрирован в ИАСУП).

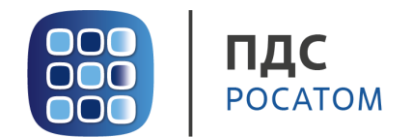

#### **4. Добавление внутреннего пользователя**

<span id="page-5-0"></span>Для добавления работника отраслевой организации необходимо выбрать организацию, для которой добавляем работника, для этого нажать поле **«Организация»**, откроется форма «Выбора компании». Укажите табельный номер работника или его UPN инажмите кнопку **«Запросить из ИАСУП»**. Данные работника будут подгружены из кадровой системы ИАСУП в автоматическом режиме.

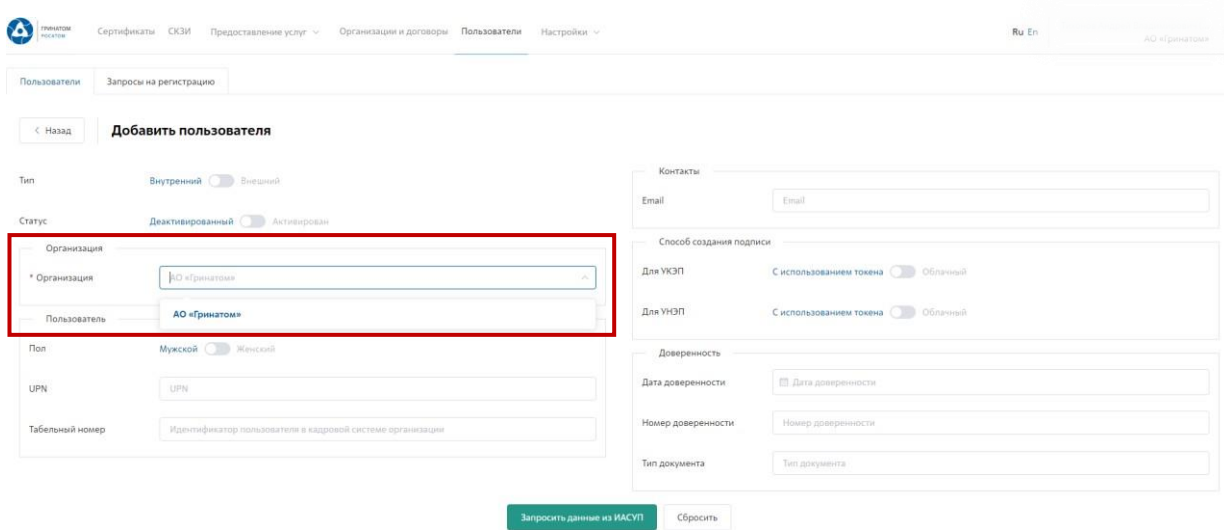

**ВАЖНО! В случае, если данные работника не подгружены из кадровой системы ИАСУП в автоматическом режиме в течении 3 минут, необходимо обратиться в поддержку ПДС по почте [pds@rosatom.ru](mailto:pds@rosatom.ru)**

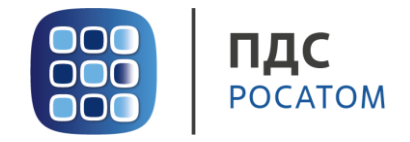

#### **5. Добавление внешнего пользователя**

<span id="page-6-0"></span>Если работник относится к сторонней организации и его данные отсутствуют в ИАСУП, необходимо указать Тип работника **«Внешний»**. Все данные по внешнему пользователю заполняются Куратором организации вручную.

Поля обязательные к заполнению по **«Внешнему»** пользователю:

- Тип (Внешний)
- Статус (Активирован)
- Организация
- Подразделение (наименование внешней организации пользователя)
- Фамилия Имя Отчество
- UPN (в формате [Login@gk.rosatom.local](mailto:Login@gk.rosatom.local) или [Login@inter.interatom.local\)](mailto:Login@inter.interatom.local)
- Должность
- E-mail

**ВАЖНО! Для «Внешнего» пользователя в поле «организация» необходимо выбрать из выпадающего списка наименование отраслевой организации, к которой прикреплен пользователь. В поле «Подразделение» необходимо ввести наименование внешней организации.**

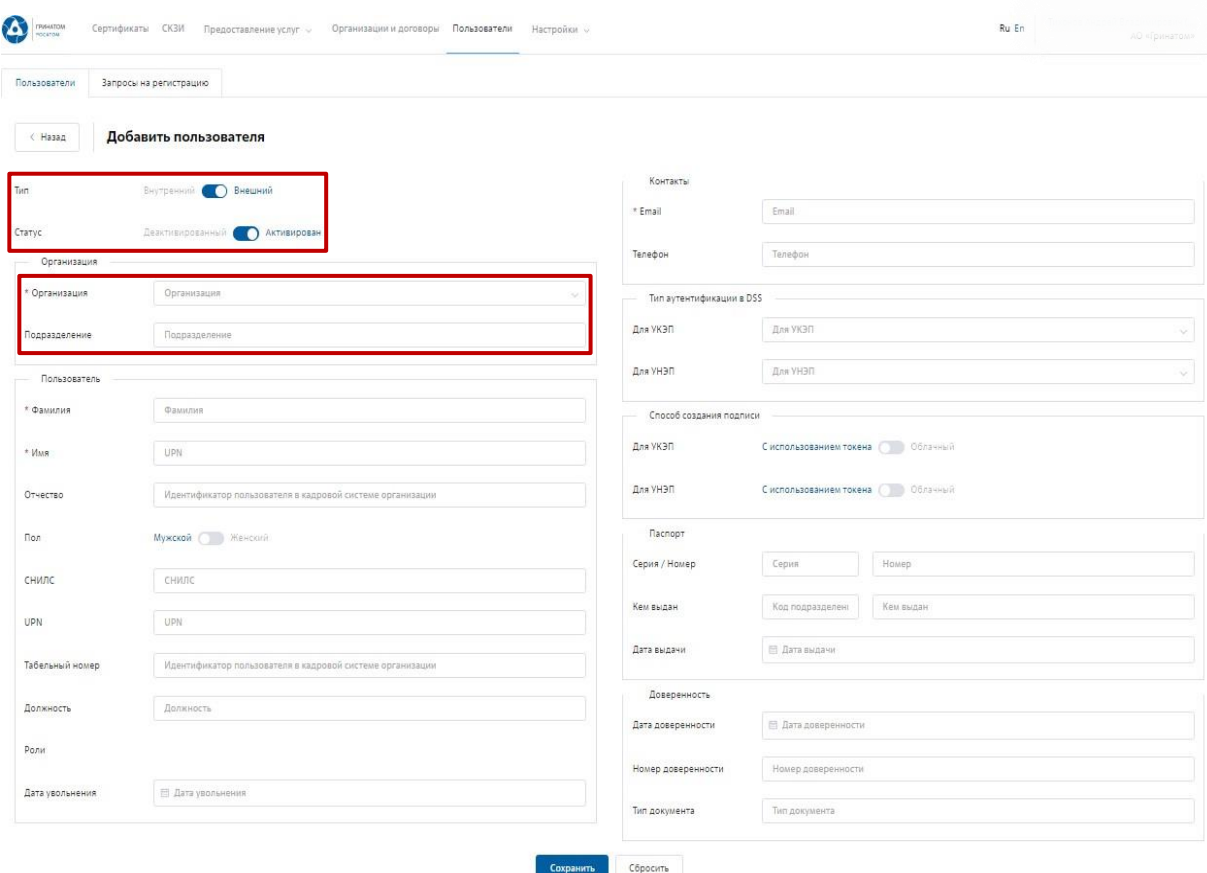

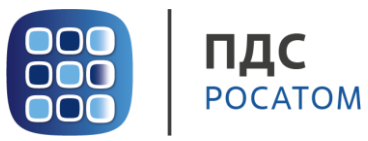

#### **Требования к электронной почте внешнего пользователя**

Во избежание неправомерного использования функций подписания в корпоративных информационных системах необходимо выполнить требования по защите электронной почты пользователя.

Для подтверждения операций по подписанию на электронную почту направляются одноразовые пароли.

Пользователь обязан сохранять в тайне полученную конфиденциальную информацию от [pds@rosatom.ru.](mailto:pds@rosatom.ru)

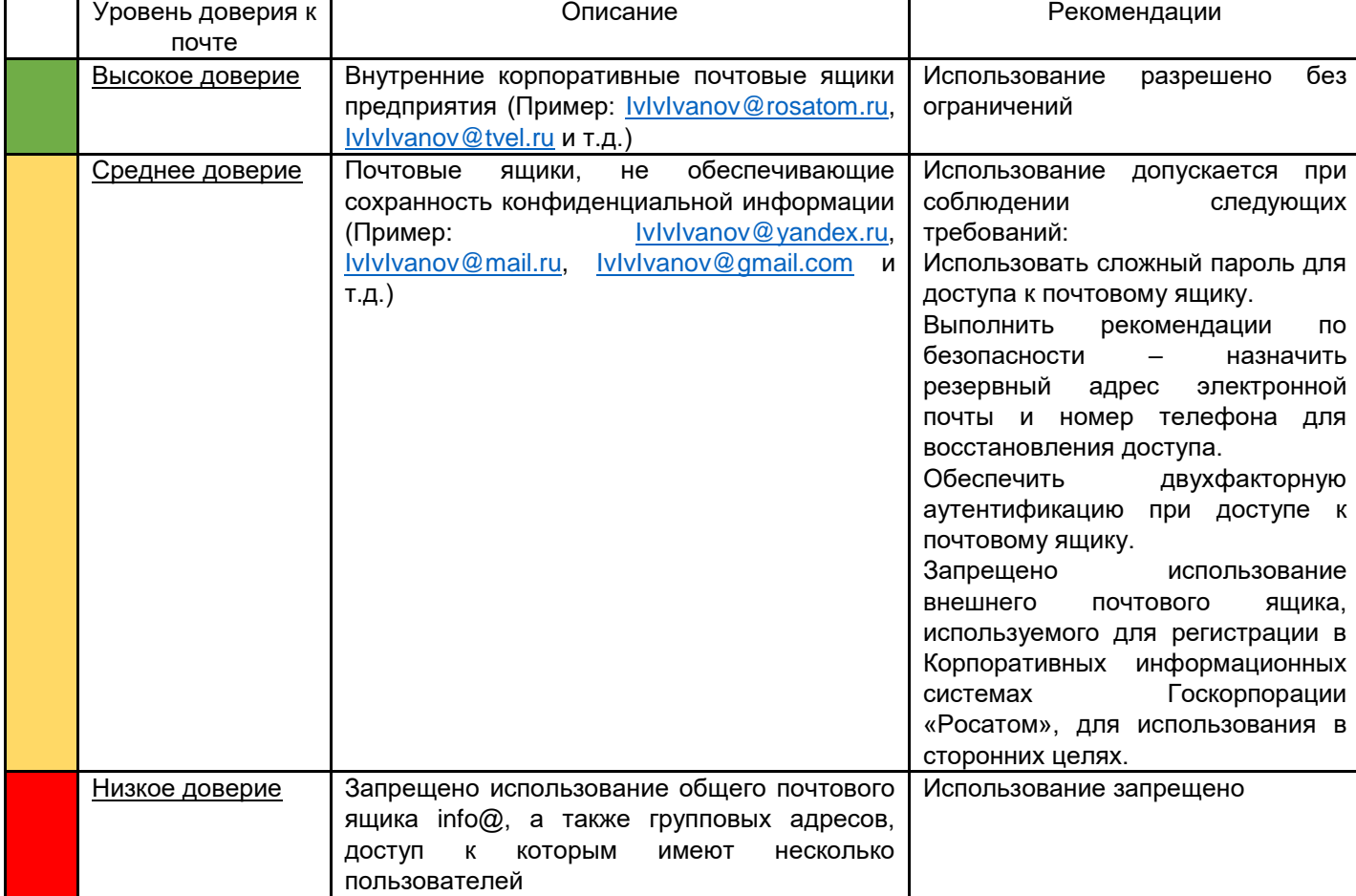

Передача одноразовых паролей третьим лицам запрещена.

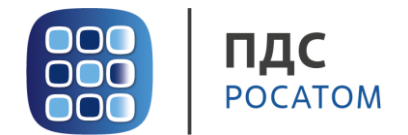

#### **6. Редактирование Внутреннего пользователя**

<span id="page-8-0"></span>Редактирование данных **«Внутреннего»** пользователя при изменении данных (изменение Фамилии, электронной почты, замена паспорта и т.п.) возможно в автоматическом режиме. Для этого необходимо выбрать пользователя в меню **«Пользователи»** и нажать на кнопку **«Редактировать»**.

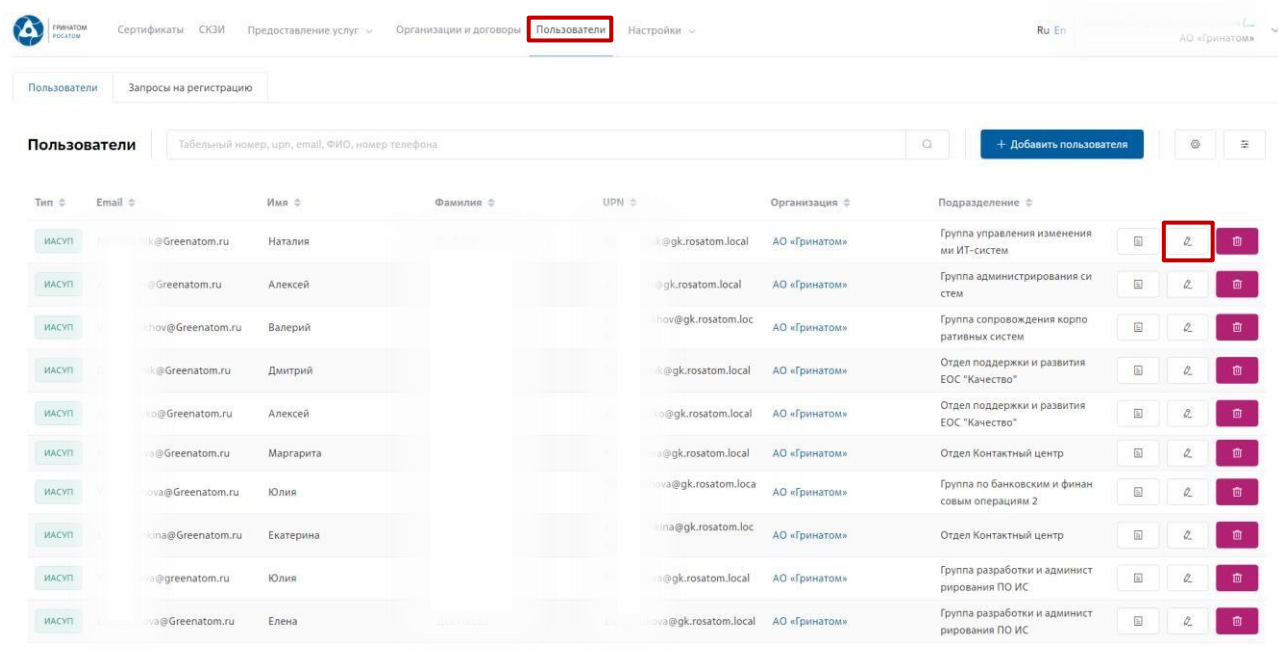

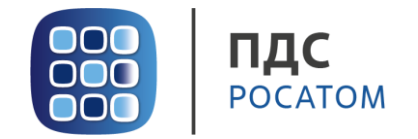

Откроются данные пользователя, загруженные в автоматическом режиме из ИАСУП.Данные для редактирования в ручном режиме не доступно. Необходимо нажать кнопку **«Обновить данные пользователя».** От ПДС в ИАСУП будет созданзапрос на обновление данных по выбранному пользователю.

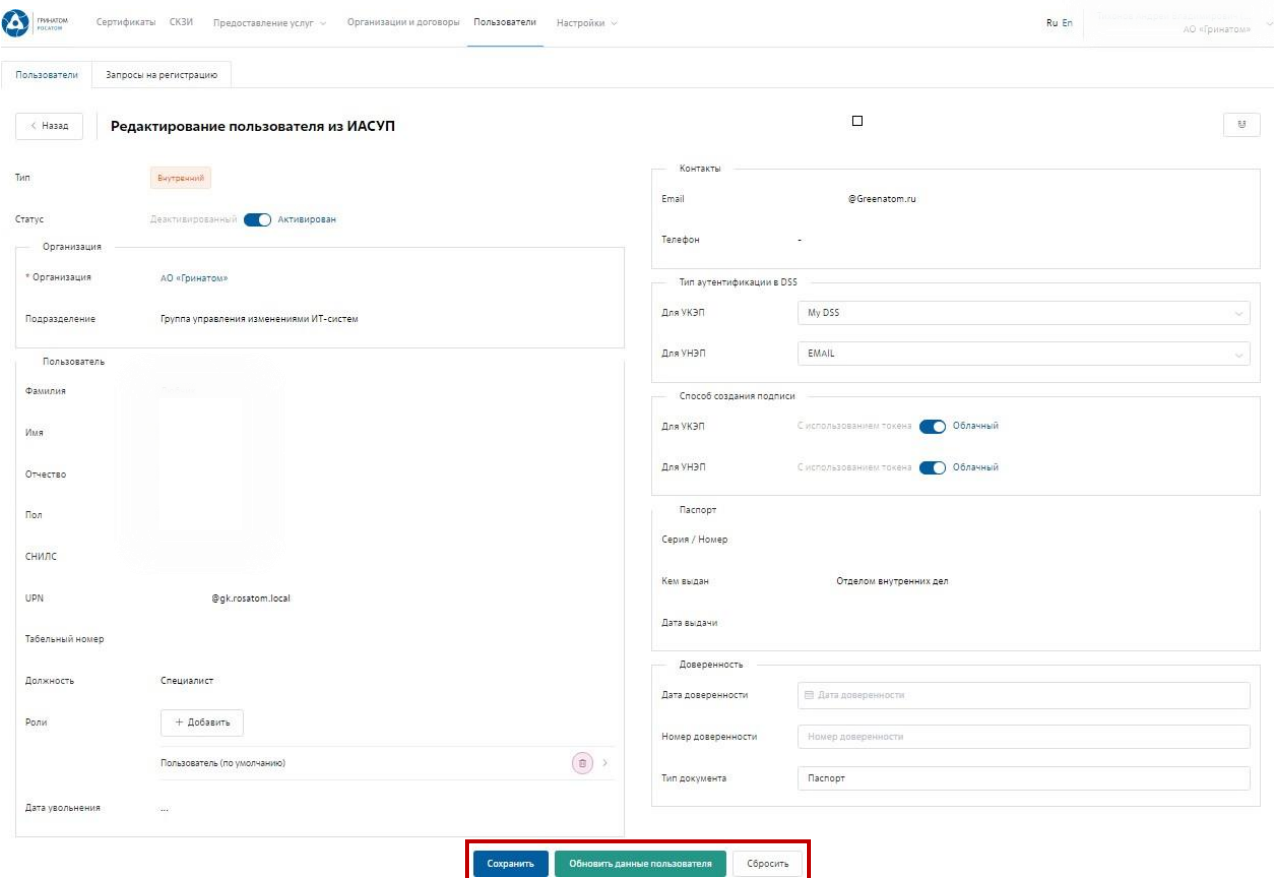

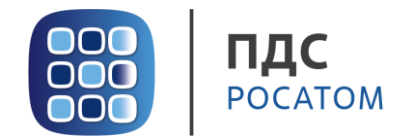

#### **7. Редактирование Внешнего пользователя**

<span id="page-10-0"></span>1. Редактирование данных **«Внешнего»** пользователя при изменении возможно только вручную. Для этого необходимо выбрать пользователя в меню **«Пользователи»** и нажать на кнопку **«Редактировать»**.

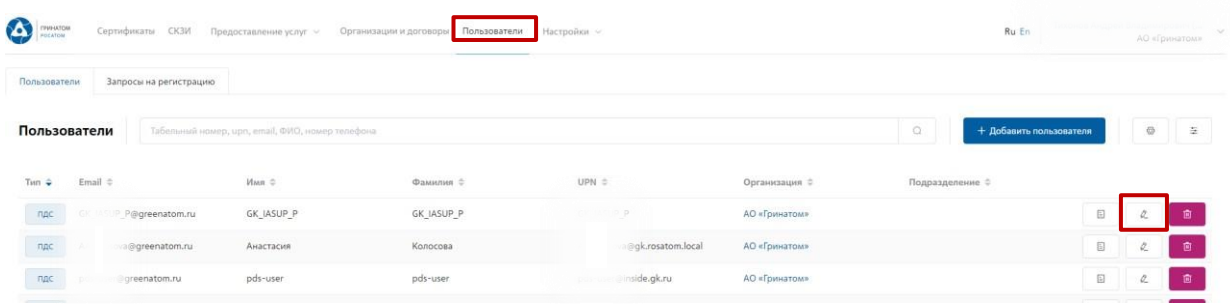

2. Откроется карточка пользователя, заполненная Куратором организации вручную. Данные пользователя для обновления из ИАСУП не доступны. Куратору необходимо отредактировать данные и нажать кнопку **«Сохранить»**.

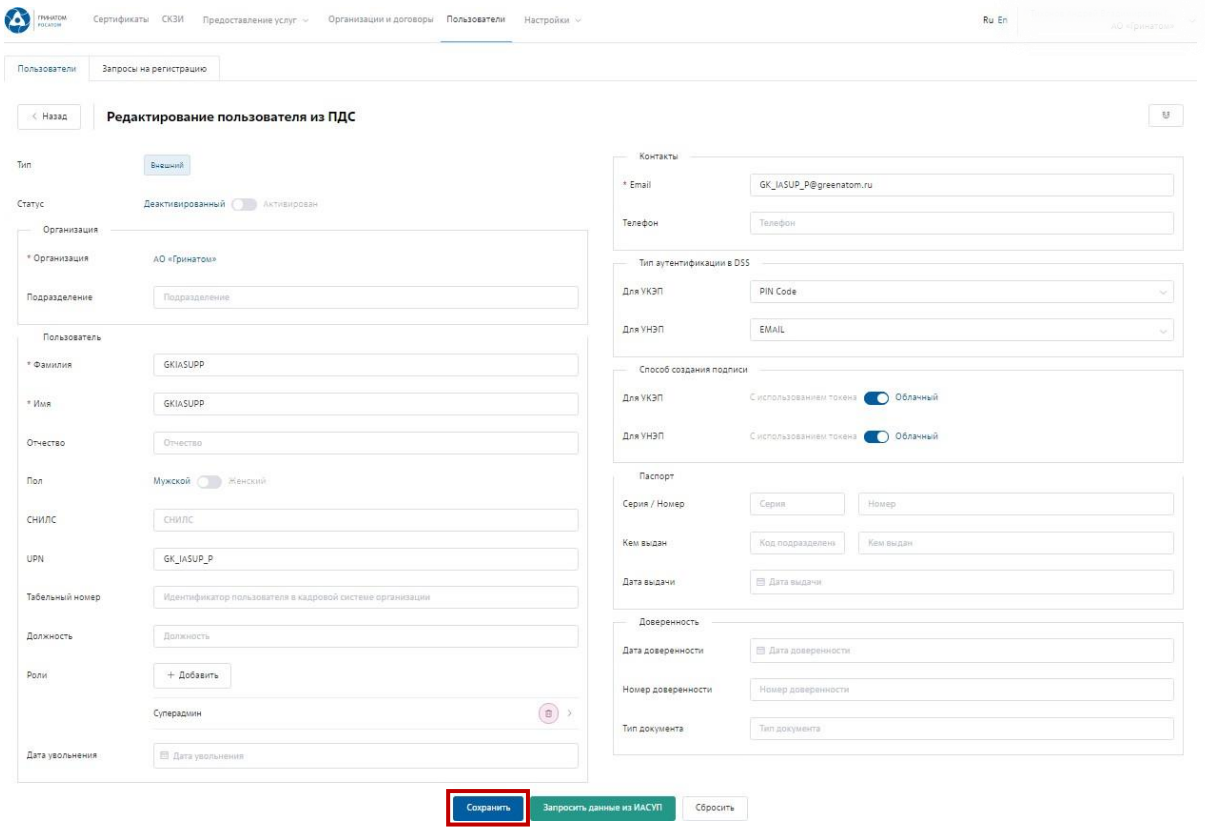

3. После изменения данных пользователя необходимо Создать заявку на выпуск сертификата.

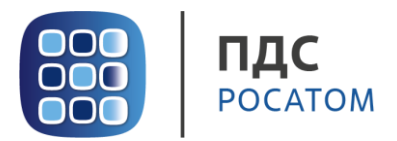

#### **8. Расширение подписки на сертификат**

<span id="page-11-0"></span>Для создания заявки на выпуск сертификата для работника необходимо:

Выбрать раздел **«Сертификаты»** и нажать кнопку **«Запросить сертификат»**.

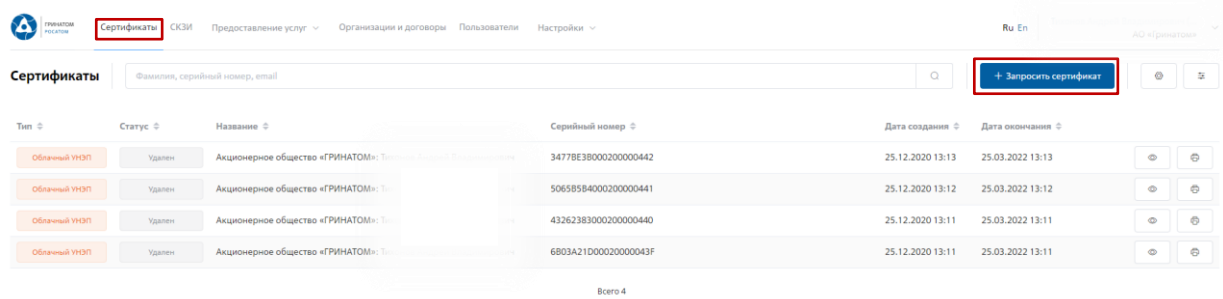

Откроется мастер создания заявки на выпуск сертификата. Необходимо найти пользователя, на которого создается заявка, для этого нажать кнопку **«Выбрать»**, откроется форма поиска работника организации.

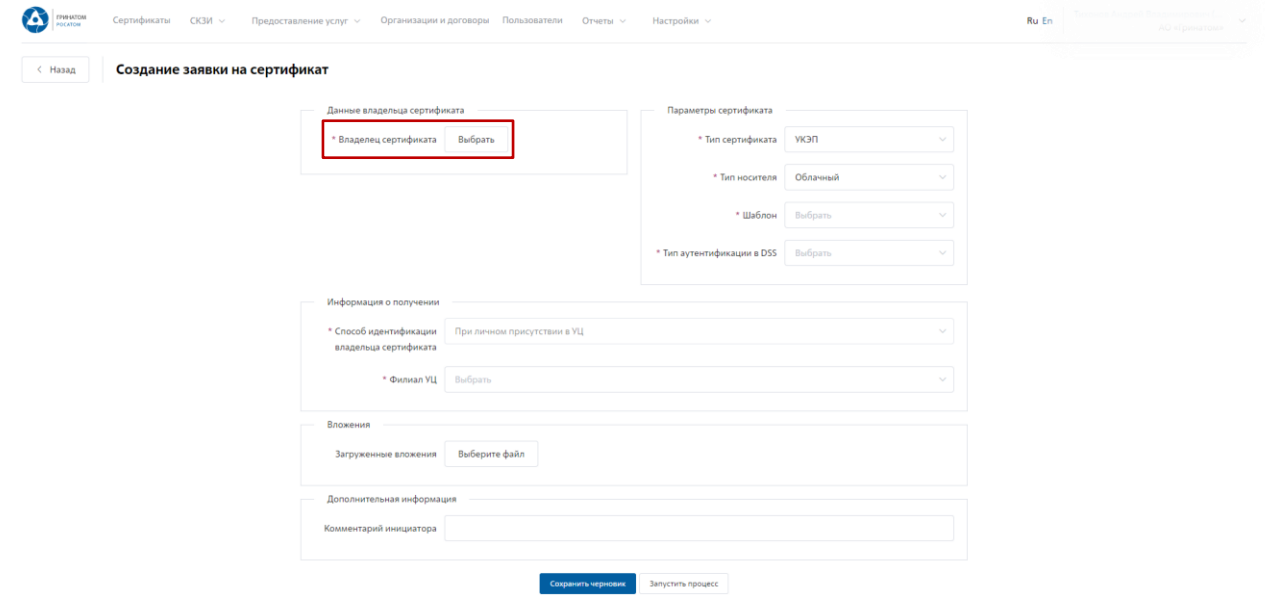

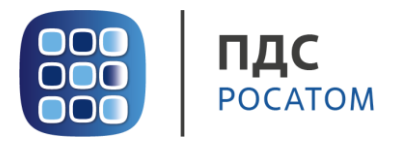

Пользователя можно выбрать из общего списка работников предприятия, при необходимости использовать фильтр по ФИО или e-mail в строке **«Поиск»**.

| * Brazeneu Bufoam<br>$\Omega$<br>Поиск<br>Email ¢<br>Имя ф<br>Отчество $\div$<br>Александр<br>Дамирович<br>ADIO limullov@Greenatom.ru<br>Ольга<br>Владимировна<br>ova@Greenatom.ru<br>17,808<br><b>Flagen</b><br>Николаевич<br>Greenatom.ru<br>Екатерина<br>Владимировна<br>opgreenatom.ru<br>Мария<br>Михайловна<br>ina@greenatom.ru<br><b>COLOR</b><br>Audit<br>stest.com<br>Area<br>Николаевна<br>da@Greenatom.ru<br>Антон<br>Евгеньевич<br>Greenatom.ru<br>Владиславович<br><b>Manov@Greenatom.ru</b><br>Дмитрий<br>lasup-user<br>@greenatom.ru<br><b>GK JASUP P</b><br>Pipgreenatom.ru<br>Анастасия<br>Александровна<br>a @greenatom.ru<br>Альберт<br>Наилович<br>Greenatom.ru<br>Anexcell<br>Сергеевич<br>Greenatom.ru<br>Александр<br>Викторович<br>: Egorov@Greenatom.ru<br>Анатольевич<br>Дмитрий<br>hev@Greenatom.ru<br>Наталия<br>Анатольевна<br>ytova@greenatom.ru<br>003<br>Александр<br>Oneroeuru<br>m@Greenatom.ru<br><b>KO/WR</b><br>Greenatom.ru<br>Владимировна |                | Создание заявки на сертификат |             |                       |  |
|----------------------------------------------------------------------------------------------------|----------------|-------------------------------|-------------|-----------------------|--|
|                                                                                                    |                |                               |             |                       |  |
|                                                                                                    | Владелец       |                               |             |                       |  |
|                                                                                                    |                |                               |             |                       |  |
|                                                                                                    |                |                               |             |                       |  |
|                                                                                                    | Фанилия с      |                               |             |                       |  |
|                                                                                                    | Kanssennon     |                               |             |                       |  |
|                                                                                                    | nec-           |                               |             |                       |  |
|                                                                                                    | Man.           |                               |             |                       |  |
|                                                                                                    | Дo             |                               |             |                       |  |
|                                                                                                    | Marin          |                               |             |                       |  |
|                                                                                                    | Tech           |                               |             |                       |  |
|                                                                                                    | Acc.           |                               |             |                       |  |
|                                                                                                    | Typ-           |                               |             |                       |  |
|                                                                                                    | Men-           |                               |             |                       |  |
|                                                                                                    | 125.           |                               |             |                       |  |
|                                                                                                    | GK.            |                               |             |                       |  |
|                                                                                                    | Kon            |                               |             |                       |  |
|                                                                                                    | Carv           |                               |             |                       |  |
|                                                                                                    | Q <sub>2</sub> |                               |             |                       |  |
|                                                                                                    | Eron           |                               |             |                       |  |
|                                                                                                    | Xpy            |                               |             |                       |  |
|                                                                                                    | CTp            |                               |             |                       |  |
|                                                                                                    | Bpy            |                               |             |                       |  |
|                                                                                                    | Kap            |                               |             |                       |  |
|                                                                                                    | Erances        | Всеволод                      | Геннадыевич | Concerto Greenatom.ru |  |

Нажать на запись нужного пользователя.

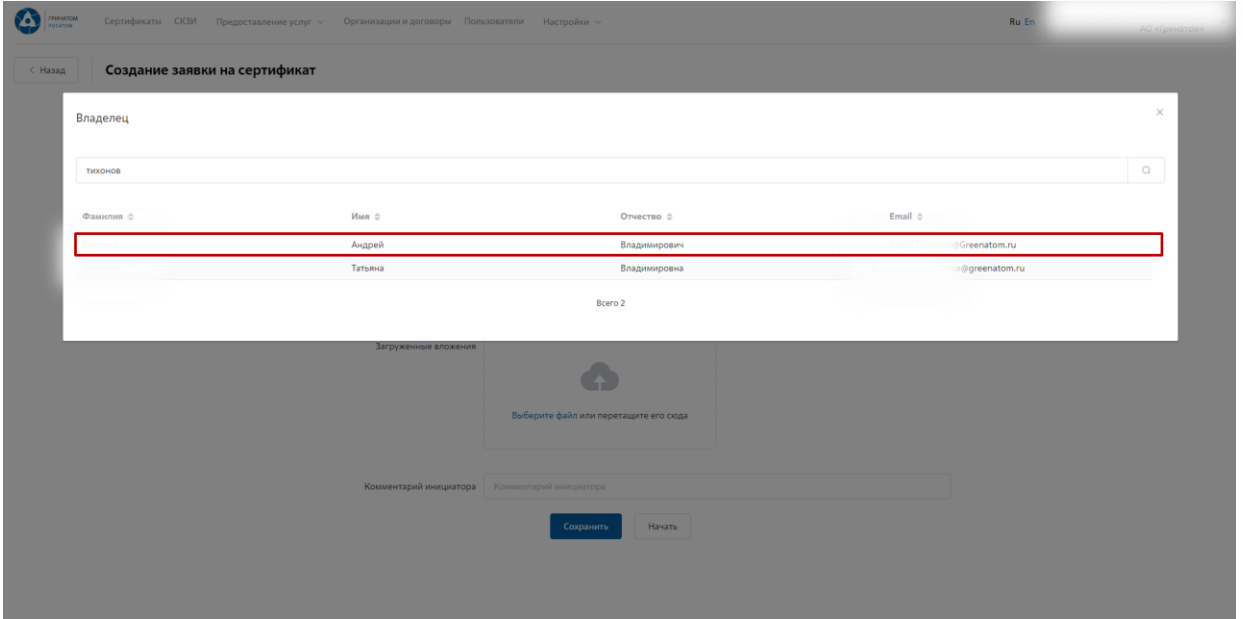

Откроется Мастер создания заявки на выпуск сертификата.

**«Организация»** устанавливается по умолчанию согласно выбранному работнику.

**«Тип сертификата»** по умолчанию установлен тип сертификата УКЭП, необходимо выбрать тип сертификата (УКЭП/УНЭП) в зависимости от потребностей пользователя.

Для УНЭП используется шаблон Неквалифицированный сертификат Госкорпорации «Росатом», для УКЭП Облачная подпись Госкорпорации «Росатом» (Физлицо или Юрлицо).

В случае выбора типа сертификата УКЭП необходимо заполнить все поля в разделе Параметры сертификата.

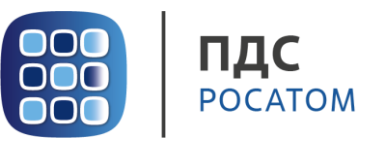

**«Тип носителя»** - по умолчанию установлен тип носителя Облачный, необходимо выбрать тип сертификата в зависимости от потребностей пользователя.

**«Шаблон»** - Облачная подпись Госкорпорации «Росатом» (Физлицо или Юрлицо).

**«Тип аутентификации в DSS»** выбрать PIN-код**.**

**«Способ идентификации владельца сертификата»** установлен по умолчанию - При личном присутствии в УЦ.

**«Доверенное лицо»** параметр установлен по умолчанию.

**«Филиал УЦ»** необходимо выбрать локацию получения сертификата пользователем в выпадающем списке.

**«Вложения»** приложить к заявке на сертификат УКЭП комплект документов (заявление, доверенность, копии паспорта и СНИЛС).

Поле **«Комментарий инициатора»** заполняется по необходимости. После заполнения всех обязательных параметров необходимо нажать кнопку **«Запустить процесс»** и подтвердить действие нажав кнопку **«Запустить процесс»** повторно.

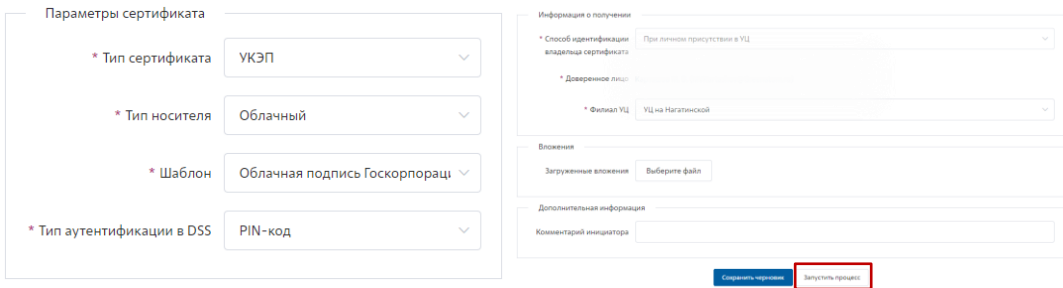

Откроется вкладка **«Предоставление услуг»** в которой можно контролировать статус выполнения заявки и ход согласования, так же на странице доступны заявки, созданные ранее.

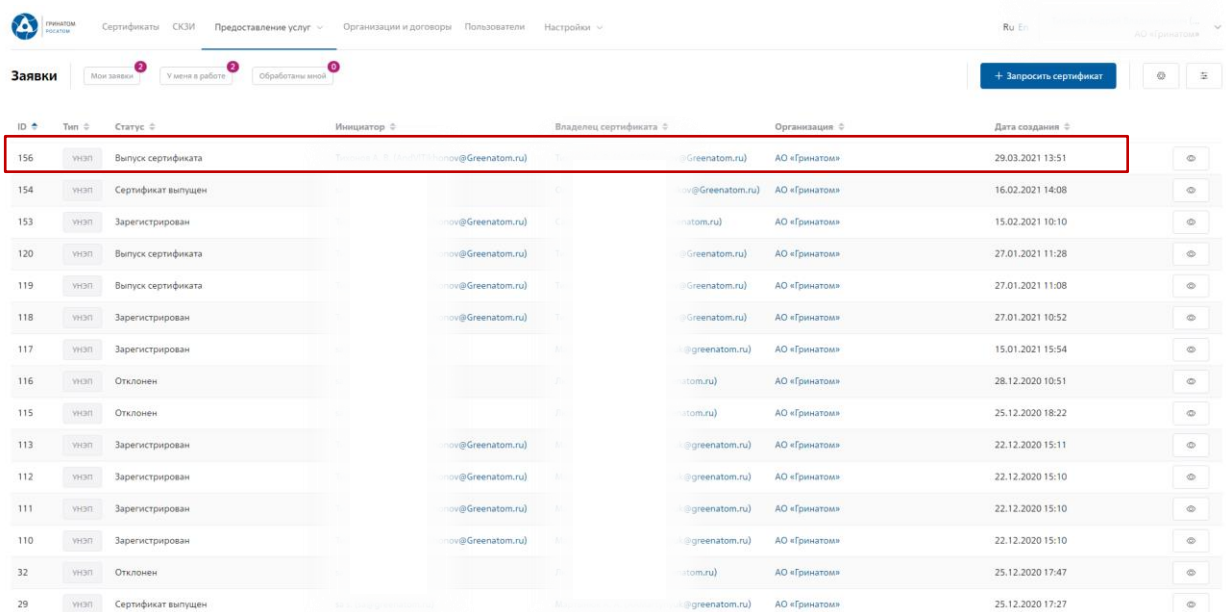

В случае выбора типа сертификата УНЭП необходимо заполнить все поля в разделе Параметры сертификата.

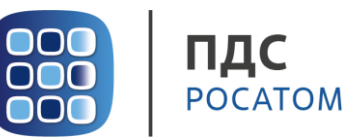

**«Тип носителя»** - Облачный/Отчуждаемый, необходимо выбрать тип носителя в зависимости от потребностей пользователя.

**«Шаблон»** - Неквалифицированный сертификат Госкорпорации «Росатом» или Неквалифицированный сертификат Госкорпорации «Росатом» на ключевом носителе.

**«Вложения»** при необходимости приложить к заявке на сертификат УНЭП комплект документов.

Поле **«Комментарий инициатора»** заполняется по необходимости. После заполнения всех обязательных параметров необходимо нажать кнопку **«Запустить процесс»** и подтвердить действие нажав кнопку **«Запустить процесс»** повторно.

Заявка на обеспечение сертификата создана и запущен процесс согласования и выпуска сертификата.

**ВАЖНО! Заявки с типом сертификат УНЭП будут обработаны автоматически, заявки на «Отчуждаемых носителях» обрабатываются вручную Оператором УЦ и требуется время для их обработки.**

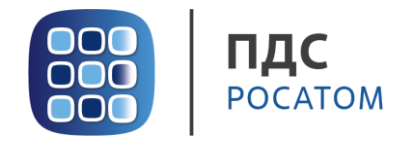

#### **9. Организация и договоры**

<span id="page-15-0"></span>1. **«Организация и договоры»** в данном разделе доступны все организации, находящиеся на обслуживании под ролью Куратор организации. Нажмите на ссылку просмотр <u>для отображения подробной информации</u>.

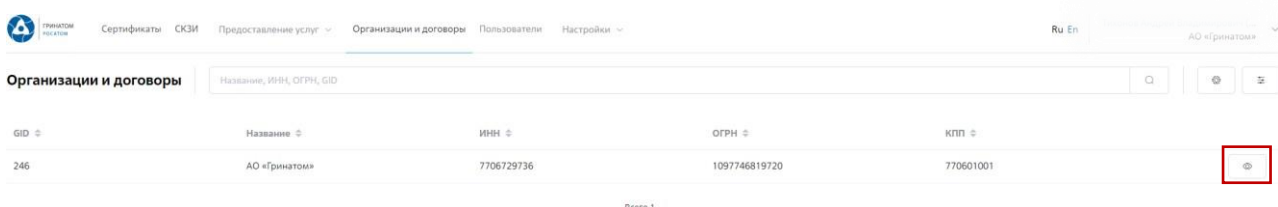

2. В разделе **«Редактирование организации»** Куратору доступны следующие данные.

Информация об организации – Данные о компании:

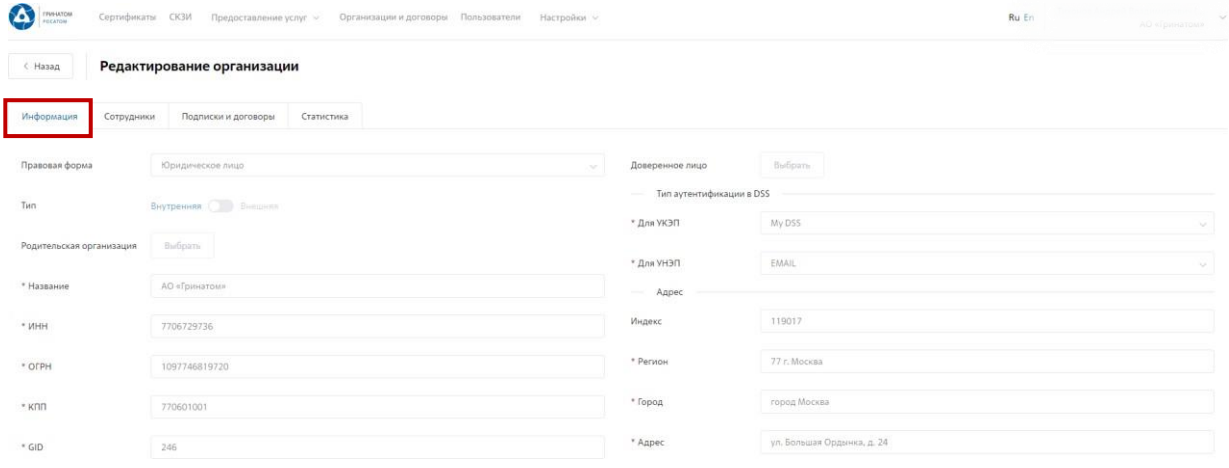

#### Сотрудники – Все работники выбранного предприятия, добавленные в ПДС:

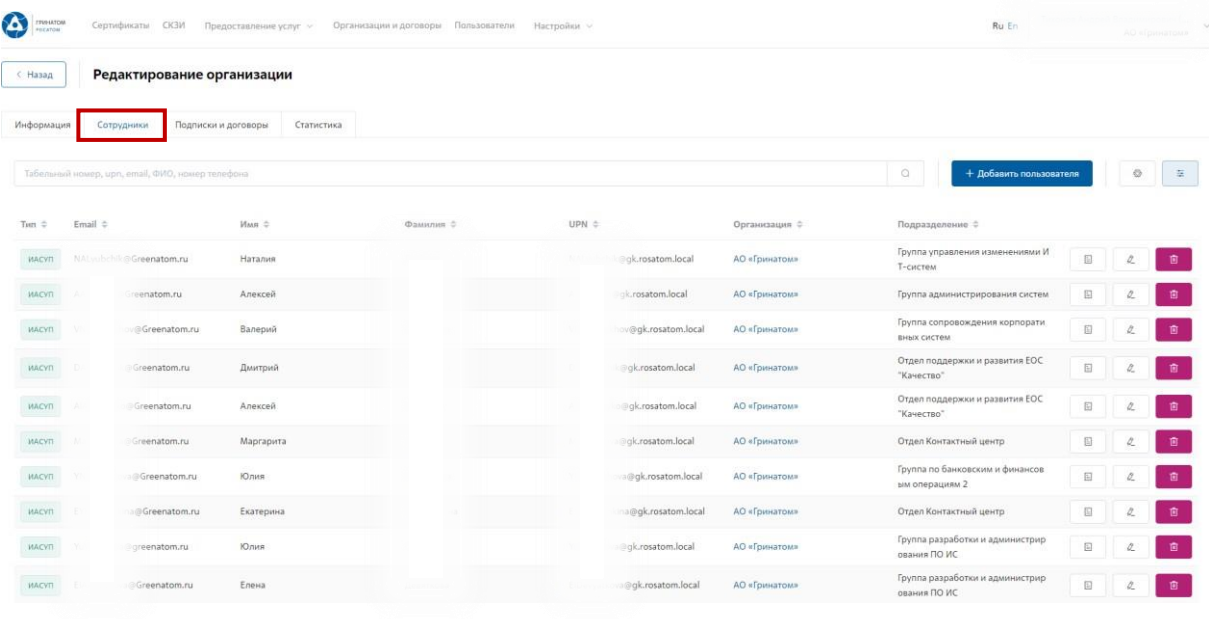

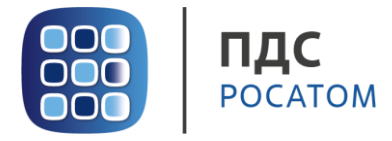

# Подписки и договоры – Подписки предприятия на услуги АО «Гринатом» в рамках ПДС:

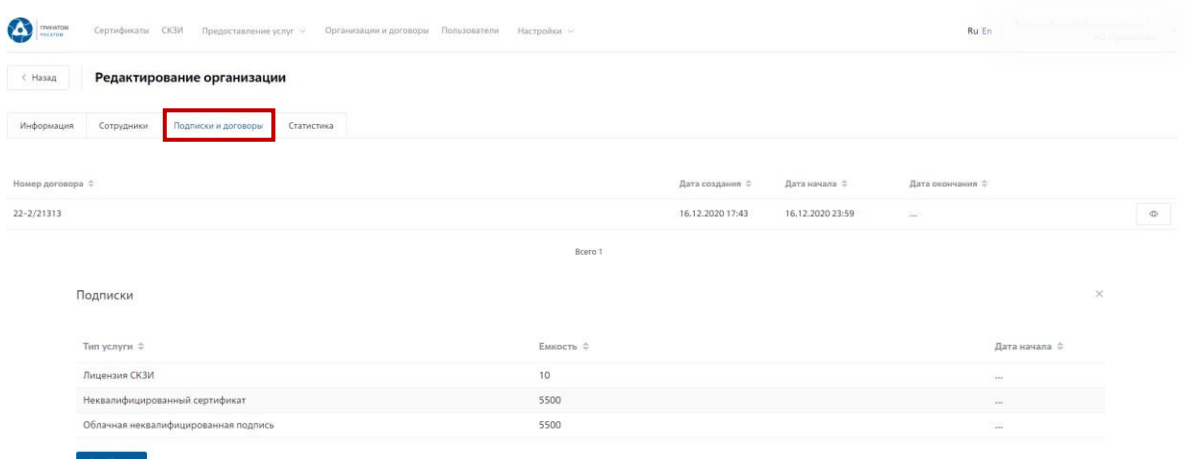